# Gesturizer Lesson 1

## **Description**

Add a text label and a Tap Gesture Recognizer to the interface, and update the label text when the screen is tapped.

### Learning Outcomes

- Practice adding objects to the user interface, modifying interface object attributes, and establishing controller outlet and action connections.
- Discover how iOS encapsulates gesture recognition in UIGestureRecognizer classes.
- Apply a Tap Gesture Recognizer to update the interface when the screen is tapped.
- Practice using the connections inspector to observe bindings between objects.

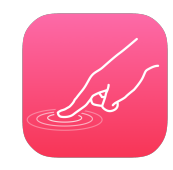

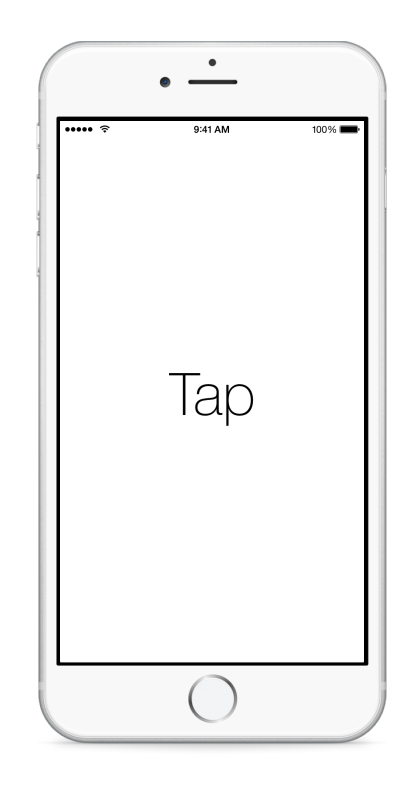

# **Vocabulary**

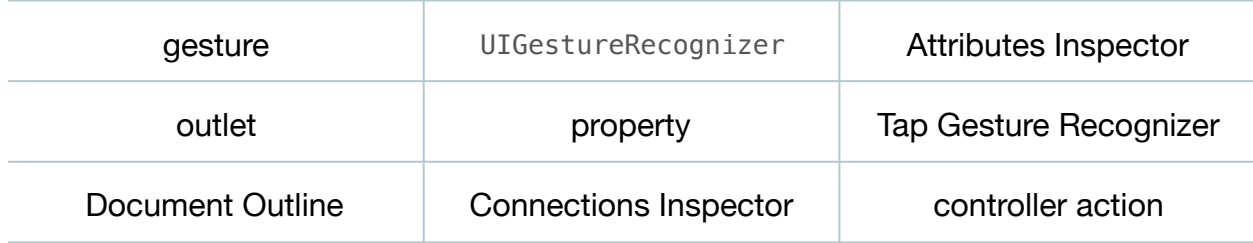

#### **Materials**

• **Gesturizer Lesson 1** Xcode project

# **Opening**

How is interacting with an iOS touch screen different than using a conventional computer interface?

# Agenda

- Discuss the kinds of touch-based interaction students have used in the past.
- Using the Xcode Documentation and API Reference (**⇧⌘0**), explore the UIGestureRecognizer class reference, drawing attention to the concrete subclass names.
- Discuss how iOS provides abstractions for common gestures, such as taps, making it easy to detect the gestures in an app.
- Using Interface Builder and the Object Library (**⌥⌘L**), add a Text Label near the middle of the view.
- Change the label text to **Gesturizer**, and, using the Attributes Inspector (**⌥⌘4**), customize the label font, size, alignment and color.
- Add layout constraints to the label for its horizontal and vertical center, and use the menu item *Editor > Resolve Auto Layout Issues > Update Frames* (**⌥⌘=**) to update its size.
- Using the Attributes Inspector (**⌥⌘4**), check the text label's *Drawing > Hidden* attribute.
- Open the Assistant Editor (**⌥⌘↩**), and Control-drag from the label to the ViewController to create an outlet property.

```
@IBOutlet weak var gestureName: UILabel!
```
- Using Interface Builder and the Object Library (**⌥⌘L**), drag a Tap Gesture Recognizer to the bottom of the Document Outline  $[**□**)$ .
- Within the Document Outline (L), click and rename the Tap Gesture Recognizer to **Single Tap**.
- With the Single Tap gesture recognizer still selected, view the Attributes Inspector  $(\sqrt{84})$ .
- Discuss the attributes of the gesture recognizer, such as the number of taps and touches it is configured to recognize.
- With the Single Tap gesture recognizer still selected, view the Connections Inspector (**⌥⌘6**).
- Discuss how the gesture recognizer has only one Sent Actions connection called selector, representing a method that will be called when the gesture recognizer recognizes a gesture.

• Using the Assistant Editor (**⌥⌘↩**), Control-drag a connection from the Single Tap gesture recognizer to a new controller method called singleTap:.

```
@IBAction func singleTap(sender: UITapGestureRecognizer) {
}
```
• Implement the singleTap: method, such that it changes the visibility of the gestureName text label and sets its content to "Tap".

```
@IBAction func singleTap(sender: UITapGestureRecognizer) {
   qestureName.text = "Tap"
    gestureName.hidden = false
}
```
- Run the app (**⌘R**), tap the screen (single-click) and observe how nothing happens.
- Explain how, although one taps on the view, the view is not bound to the Single Tap gesture recognizer.
- $\cdot$  Using Interface Builder and the Document Outline  $(\square)$ , add the Single Tap gesture recognizer to the View's gestureRecognizers outlet connection by Control-dragging from the View to the Single Tap gesture recognizer.
- With the View still selected, open the Connections Inspector (**⌥⌘6**) and observe the Outlet Collections.
- $\cdot$  In the Document Outline ( $\square$ ), select the Single Tap recognizer, open the Connections Inspector (**⌥⌘6**), and observe the Referencing Outlet Collections.
- Run the app (**⌘R**), tap (click) the view, and observe the **Tap** label appear.

## **Closing**

How might you get the recognizer to only respond to taps on a label or other subview component?

#### Modifications and Extensions

• Delete the Single Tap gesture recognizer from the Document Outline, create a UITapGestureRecognizer within the ViewController class definition, bind it to the view, and retain the same functionality.

#### **Resources**

[Event Handling Guide for iOS http://developer.apple.com/library/ios/documentation/](http://developer.apple.com/library/ios/documentation/EventHandling/Conceptual/EventHandlingiPhoneOS/Introduction/Introduction.html) EventHandling/Conceptual/EventHandlingiPhoneOS/Introduction/Introduction.html

[UIGestureRecognizer Class Reference https://developer.apple.com/library/ios/](https://developer.apple.com/library/ios/documentation/UIKit/Reference/UIGestureRecognizer_Class/index.html) documentation/UIKit/Reference/UIGestureRecognizer\_Class/index.html

[UITapGestureRecognizer Class Reference http://developer.apple.com/library/ios/](http://developer.apple.com/library/ios/documentation/uikit/reference/UITapGestureRecognizer_Class/Reference/Reference.html) documentation/uikit/reference/UITapGestureRecognizer\_Class/Reference/ Reference.html

[Creating an Outlet Connection https://developer.apple.com/library/ios/recipes/](https://developer.apple.com/library/ios/recipes/xcode_help-IB_connections/chapters/CreatingOutlet.html) xcode\_help-IB\_connections/chapters/CreatingOutlet.html

[Adding an Object to Your Interface https://developer.apple.com/library/ios/recipes/](https://developer.apple.com/library/ios/recipes/xcode_help-IB_objects_media/Chapters/AddingObject.html) xcode\_help-IB\_objects\_media/Chapters/AddingObject.html

[Configuring Object Attributes https://developer.apple.com/library/ios/recipes/](https://developer.apple.com/library/ios/recipes/xcode_help-IB_objects_media/Chapters/ObjectAttributes.html) xcode\_help-IB\_objects\_media/Chapters/ObjectAttributes.html

[Creating an Action Connection https://developer.apple.com/library/ios/recipes/](https://developer.apple.com/library/ios/recipes/xcode_help-IB_connections/chapters/CreatingAction.html) xcode\_help-IB\_connections/chapters/CreatingAction.html

[Cocoa Core Competencies: Target-Action http://developer.apple.com/library/ios/](http://developer.apple.com/library/ios/documentation/General/Conceptual/Devpedia-CocoaApp/TargetAction.html) documentation/General/Conceptual/Devpedia-CocoaApp/TargetAction.html